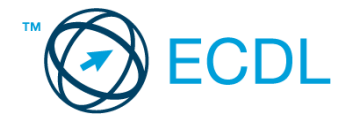

## **22. FELADAT**

1. Nyissa meg a *válaszfájl 22* nevű fájlt. Írja a megfelelő helyre a nevét, kártyaszámát és írja be az elméleti kérdésekre a helyes válaszok betűjelét. Mentse el a fájlt. [6 pont]

1.1.Mi a hardver?

- a) A hardver a számítógép operációs rendszere.
- b) Hardvernek nevezzük a számítógépen található kimeneti vagy bemeneti csatlakozások összességét.
- c) Hardvernek nevezzük a számítógépen futó alkalmazásokat.
- d) Hardvernek nevezzük a számítógépet és minden kézzel megfogható tartozékát.
- 1.2.Az alábbiak közül melyik bemeneti eszköz?
	- a) Érintőképernyő.
	- b) Nyomtató.
	- c) Monitor.
	- d) Hangszóró.
- 1.3.Hogyan lehet a számítógéphez csatlakoztatott eszközöket biztonságosan eltávolítani?
	- a) Egyszerűen ki kell húzni a csatlakozóból.
	- b) Előbb ki kell kapcsolni a számítógépet, majd kihúzni az eszközt a csatlakozóból.
	- c) Az eszköz biztonságos eltávolításához előbb be kell zárni az összes futó programot.
	- d) A számítógép általában megadja az eszköz biztonságos eltávolításának módját.
- 1.4.El kell-e menteni nyomtatás előtt egy dokumentumot?
	- a) Nem, de ajánlott, mert a nem mentett dokumentum elveszhet.
	- b) Igen, mert mentés nélkül nem lehet nyomtatni.
	- c) Nem, mert nyomtatni kizárólag mentés előtt lehet.
	- d) Igen.
- 1.5.Mi a rendszeres biztonsági mentés célja?
	- a) Az adatokba fektetett munka védelme. A biztonsági mentéssel mentett fájlokat a kémprogramok nem tudják megfertőzni.
	- b) A számítógép védelme. A biztonsági mentéssel mentett fájlokat a vírusok nem tudják megfertőzni.
	- c) Az adatokba fektetett munka védelme. Ha az adatokról több másolat is van, nem számít, ha az egyik elvész, hiszen némi anyagi ráfordítással visszaállítható.
	- d) Az adatokba fektetett munka védelme. Ha az adatokról több másolat is van, nem számít, ha az egyik elvész, hiszen további anyagi ráfordítás nélkül visszaállítható.
- 1.6.Egészségvédelmi szempontból mennyi pihenőt ajánlott beiktatni számítógéppel végzett ülőmunkánál?
	- a) Két óránként 40 perc szünet ajánlott.
	- b) Óránként legalább 3 perc szünet ajánlott.
	- c) Két óránként negyed óra javasolt.
	- d) Óránként legalább 10 perc szünet javasolt.

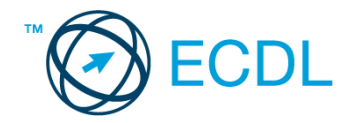

- 2. Mekkora a feladatsor megoldásakor használt számítógépbe épített merevlemez *C:* meghajtójának kapacitása? Válaszát írja a *válaszfájl 22* dokumentumban található táblázat megfelelő helyére. Mentse el a fájlt. Component el pont a la megfelelő helyére. [2 pont]
- 3. Az operációs rendszer Súgó funkciójának segítéségével keressen rá a *névjegykártyák kezelése* kifejezésre. Másolja a *válaszfájl 22* dokumentumban található táblázat megfelelő helyére a fenti kifejezésre kapott első eredmény első bekezdését. Mentse el a fájlt. [2 pont]

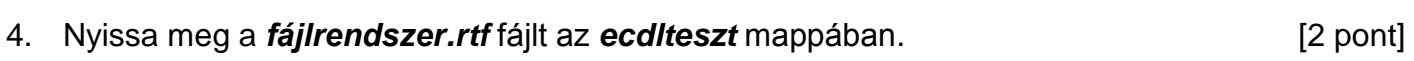

- 5. Írja be kártyaszámát a *fájlrendszer.rtf* első oldalának legfelső sorába. [2 pont]
- 6. Mentse el a fájlt a *fájl karbantartás* mappába *fájl.rtf* néven. [2 pont]
- 7. Nyomtassa fájlba a *fájl.rtf* tartalmát, majd zárja be a szövegszerkesztőt. [2 pont]
- 8. Nyisson egy ablakot a kijelölt meghajtón *lista* nézetben, amelyben látszik az *ecdlteszt* mappában található fájlok neve, típusa és mérete. **Egyisztetette az az elsőtettette** lakos a lakos a lagyartotta
- 9. Készítsen egy képernyőképet, melyben látszódik a fenti ablak, majd illessze be ezt a képet a **válaszfájl 22** nevű fájl 2. oldalára. Mentse el a fájlt. **ideológi a szóci a magyar a magyar a magyar** [2 pont]
- 10. Hozzon létre a *fájl karbantartás* mappában egy új mappát *archív* néven. [2 pont]
- 11. Keresse meg a *zene* nevű mappát és nevezze át *rajz*-ra. [2 pont]
- 12. Törölje az *elavult* és a *bérszámfejtés* elnevezésű mappákat az *ecdlteszt* könyvtárból.[2 pont]
- 13. Keressen rá a *2012.05.18.*-án létrehozott fájlokra az *ecdlteszt* mappában és annak almappáiban. A talált fájlok neveit írja a *válaszfájl 22* dokumentumban található táblázat megfelelő helyére. Mentse el a fájlt. **Ellette a megfelelő helyére.** [2 pont]
- 14. Listázza ki az *ecdlteszt* mappa fájljait *fájlméret* szerint *csökkenő* sorrendben. Írja be a *legnagyobb* méretű fájl nevét a *válaszfájl 22* dokumentumban található táblázat megfelelő helyére. Mentse el a fájlt. Composition a composition a composition and the set of the set of the set of the s
- 15. Mozgassa át a *tudományos* mappát a *könyvek* nevű könyvtárba. [2 pont]
- 16. Csomagolja be a *legend.doc* fájl tartalmát *legenda.zip* néven az *ecdlteszt* mappába. [2 pont]

Mentsen el és zárjon be minden megnyitott fájlt és alkalmazást.